# **ISDL** Photo

渡辺 章人

# 1 はじめに

近年, Flickr や Picasa などの画像アップロードサービ スにより、画像をサーバ上で管理する機会が増えた. こ れらは、画像の保存だけではなく、他者と画像を共有した り, 画像に対してタグ等のデータを付与することで、画 像データへの情報の付与を可能にしている.

本研究室では、研究生活の記録の一環として、発表会な どのイベント時に写真の撮影を行っている。しかしなが ら、それらのほとんどがファイルサーバーにアップロー ドされた後,利用されないまま放置されている. このよ うな状況を改善すべく、知的システムデザイン研究室内 での写真の有効活用を目的とした研究室内画像管理シス テム「ISDL Photo」を考案,構築した.

本システムでは、画像のアップロード機能を機軸とし、 画像の表示機能、検索表示機能、画像への付加情報の追 加機能,カレンダー情報との連携機能等を有する. また, 本システムでは OpenCV を利用した顔認識機能を実装 し、画像の中で最も重要となる"顔情報"の記述をサポー トしている.

本報告では,「ISDL Photo」のシステム説明と共に,画 像に対する情報の付与を目的とした顔認証機能の検討と その実装について述べる.

# 2 ISDL Photo

#### 2.1 システム構成

本システムは,動作環境として, Debian GNU/Linux4.0, Ruby 1.8.5, MySQL 14.12, Ruby On Rails 1.2.3 を利用している. また, HTTP サーバは Ruby で構築された WEBrick を利用している.

#### 2.2 機能

実装されている機能は以下の通りである.

- ユーザー管理機能
- 画像のアップロード
- 画像の表示機能
- 画像へのテキスト情報書き込み機能
- 画像の顔画像認識機能
- Exif 情報を利用したカレンダー機能
- お気に入り機能

上記の機能の中で、「ISDL Photo」の利用方法及び構築 したシステムの特徴的な機能である「登録画像の顔画像 認識」,「Exif 情報を利用したカレンダー機能」の詳細に ついて説明する.

#### 2.2.1 画像の表示機能

本システムのトップページでは、Fig. 1のようにアッ プロードされた画像が一覧となって表示される. また, Fig. 1の上部の検索機能を利用することによって、キー ワード検索も可能である. この検索機能では、2.2.2 節で 説明を行う"テキスト情報書き込み機能"によって追加 された情報が検索の対象となる.

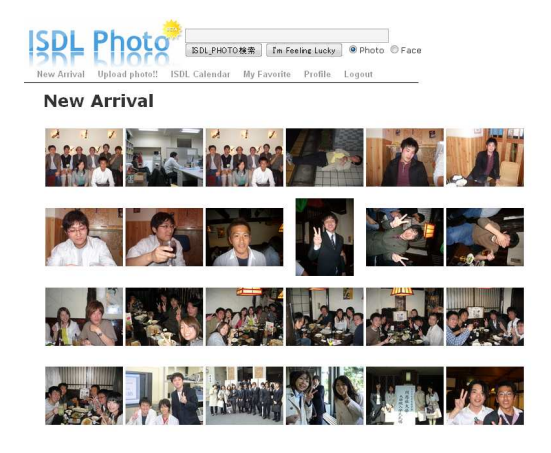

Fig.1 画像の一覧表示機能 (出展:自作)

一覧に表示された画像には、リンクが張られており、そ れぞれの画像の詳細表示ページへ遷移することが可能で ある. Fig. 2に詳細ページの表示を示す.

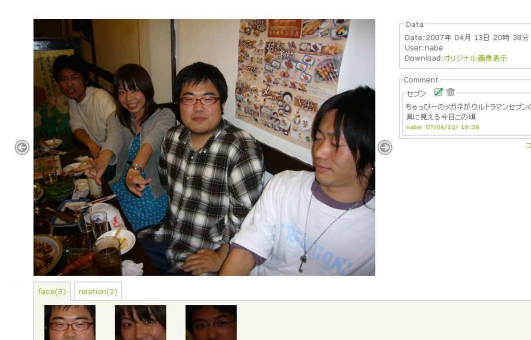

Fig.2 画像の詳細表示機能 (出展:自作)

詳細表示ページでは、次節で説明する"登録画像のテ キスト情報書き込み機能"が利用可能となる.

## 2.2.2 テキスト情報書き込み機能

画像のアップロードを行うと、その画像に対してテキ スト情報の書き込みを行うことが可能となる. 機能は, 画像に対するコメント書き込み機能と画像に対して視覚 的な情報追加を行う矩形選択書き込み機能の2種類が ある. 前者はブログなどに見られる簡単なコメント機能 に、一階層のスレッド機能を付与したものである。後者 は、画像の中で情報を添えたい部分を矩形に囲み、その矩 形に対して情報を書き込むものである. その様子を Fig. 6(a) に示す. また、この機能により情報が書き込まれた 矩形部分は、その情報と共にデータベースに登録され、以 後, Fig. 6(b) のように表示される. 入力した情報に対し ては、書き直しや削除が可能となる. また、入力した情 報は、画像検索の対象となる.

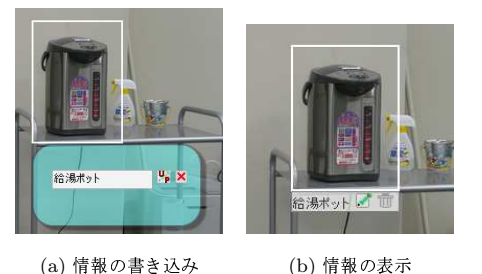

(a) 情報の書き込み

Fig.3 情報書き込み機能 (出展:自作)

## 2.2.3 顔画像認識機能

登録画像内の顔画像認識機能とは、画像アップロード 時に対象画像内に含まれる"顔"を検知する機能である. この機能では、画像処理ライブラリ OpenCV を利用し ている. OpenCVを用いた顔画像認識については、第3 章にて詳しく説明を行う. Fig. 4 に顔画像認識の結果を 示す.

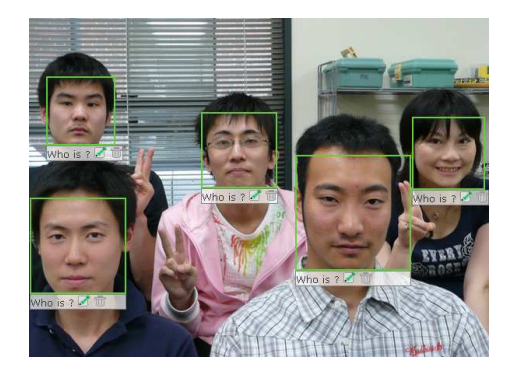

Fig.4 顔画像認識機能 (出展:自作)

この機能によって抽出された顔は、抽出と同時にデー タベースに登録される. 以後、前章で説明を行った「テ キスト情報書き込み機能」と同様の振る舞いをする.

#### 2.2.4 Exif 情報を利用したカレンダー機能

Exif(Exchangeable Image File Format) とは, 1994年 に富士フィルムが提唱したデジタルカメラ用の画像ファ イルの規格であり、画像に撮影情報 (Exif 情報) を付与す ることが出来る。現在では、ほぼ全てのデジタルカメラ が Exif 形式で画像を保存するようになっている. Exif 情 報には、大きさ、撮影日、カメラのモデル、種類等の情報 が付与されている。本システムでは、アップロードされ た画像の撮影日情報を利用することにより、カレンダー 機能の実装を行った. 実装したカレンダー機能の表示例 を Fig. 5 に示す.

表示されるカレンダー内で表示される写真アイコンは、 アップロードされた画像の中でその日に撮影されたもの が存在することを示す。また、アイコンの横に記載され

#### **ISDL Calendar**

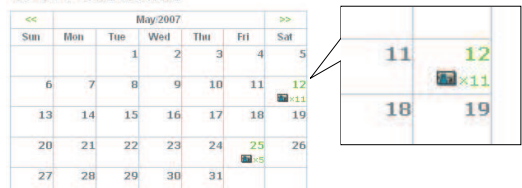

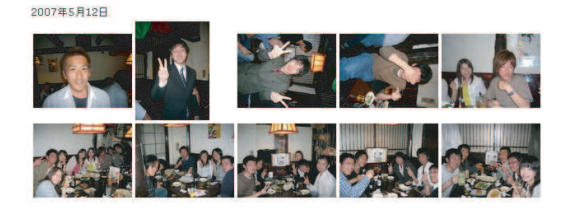

Fig.5 Exif 情報に基づくカレンダーとの連携 (出展: 自作)

ている数字は画像の枚数を示す. アイコンにマウスオー バーすると、カレンダーの下にその日に撮影された画像 の一覧が表示される.

# 3 OpenCV

OpenCV(Intel Open Source Computer Vision Library) とは、米 Intel がオープンソースで公開してい るコンピュータビジョンのためのライブラリである. 画 像処理やコンピュータビジョン必要となるアルゴリズム が, C 言語の関数や C++のクラスで実装されている.  $1$ )

## 3.1 OpenCV を用いた顔画像認識機能の実装

「ISDL Photo」では, OpenCV に実装されてい る"cvHaarDetectObjects"という関数を利用することに より顔画像認識を可能にしている. この関数は、高速物 体検索を可能とする Haar-like 特徴 (Haar-like features) を応用することにより、物体の抽出を可能とする. Haar-Like 特徴量とは、矩形型のフィルター (Fig. ??(a).(b)) を用いて求めた隣接する画像中の矩形領域間の平均明度 の差のことである.

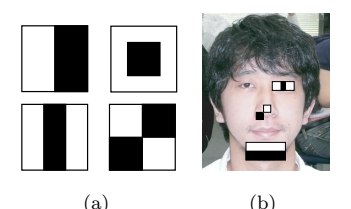

Fig.6 矩形型フィルターの例 (出展:参照 $2)$ )

これを用いて作成した弱識別器 (精度の低い識別器)に 重みをつけ、組み合わせることによって、検出対象とな る物体の検出を行っている. また、"cvHaarDetectObjects"を利用し、物体認識するには、その物体を検知す るための識別器を作成する XML が必要となる. 本シス テムでは、ライブラリと共に配布されている"haarcascade\_frontalface\_alt2.xml"という人間の顔画像を識別す るための XML を利用した.

## 4 顔認証

顔認証とは人間の体の特徴を利用するバイオメトリク ス認証の一種で、顔認識技術を用いて個人を認証するシ ステムを指す. 顔認証は人の顔の画像データから特徴を 抽出し、あらかじめ保存されたデータと照合することで 個人の特定を行う.

この機能を本システムに組み込むことにより、画像を アップロードしただけでその画像に写っている被写体の 情報を読み取れる. これにより、ユーザーに負担を掛け ることの無い、画像への情報付与が可能となる.

本システムでは OpenCV を利用することによって、顔 画像認識を行い、また、その認識について一定の精度が あることを確認した、この機能を応用した顔認証機能の 実装とその検討について説明する.

#### 4.1 OpenCV を利用した顔認証の検討

OpenCV には、学習機能が備わっており、認識したい 物体が写っている画像 (ポジティブ画像) と認識したい画 像が写っていない画像 (ネガティブ画像) を用意すること により、任意の物体を抽出するために XML の作成が可 能である。 しかしながら、これを実現するには、ポジティ ブ画像 7000 枚, ネガティブ画像 3000 枚を用意する必要 があると考えられる。そのため、この方法はサンプル数 が比較的多い抽象的なもの、例えば"顔"といったものを 検知するためには有効と思われるが、サンプル数の少な い特定のもの, 例えば"A君の顔"といったものを抽出 するには有効ではない。従って、顔認証を実装するに当 たり,他の手法を検討し、実装を行った. 次節にて、その アルゴリズムの説明を行う.

#### 4.2 実装した顔認証機能のアルゴリズム

実装したアルゴリズムでは、顔認識の際に利用し た"cvHaarDetectObjects"を用い、右目、左目、鼻、口の 抽出を行う. 抽出した右目、左目、鼻、口の中心点を顔の 特徴点とし、これに基づくパラメータを作成、比較を行 う. 以下にアルゴリズムを示す.

- 1. アップロードされた画像から顔画像認識行い、認識 された顔画像を切り取る.
- 2. 切り取った画像より,右目,左目,鼻,口の抽出を行う. 各部位の抽出には、それぞれに適した XML(Haar Cascades<sup>3)</sup> にて配布)と, "cvHaarDetectObjects" を用い抽出を行う. 各部位の抽出結果の例を Fig. 7 に示す
- 3. 抽出した右目, 左目, 鼻, 口の中心点を顔の特徴点と する. 特徴点の抽出結果を Fig. 8に示す.
- 4. 抽出した特徴点より、以下のパラメータの計算を 行う.
	- 顔の横幅に対する目の距離 (Fig. 8-a) の比率
	- a に対する鼻から右目に掛けての距離 (Fig. 8-b) の比率
	- a に対する鼻から左目に掛けての距離 (Fig. 8-c) の比率

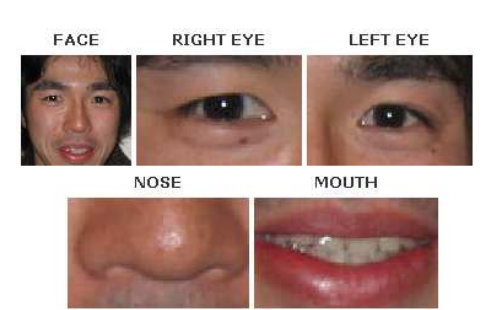

Fig.7 各部位の抽出結果例 (出展:自作)

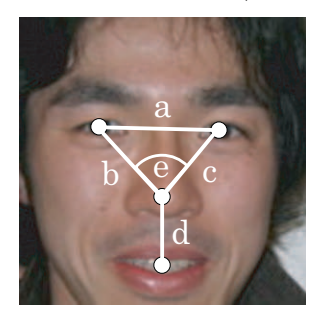

Fig.8 特徴点の抽出 (出展: 自作)

- a に対する鼻と口の距離 (Fig. 8-d) の比率
- b, c の二直線の間の角度 (Fig. 8-e)
- 5. 計算したパラメータを既に登録されている顔画像の パラメータと比較する、比較では、それぞれのパラ メータについて誤差を計算し、昇順のリストを作成 する. 誤差が最も少ないものを重み10.2番目に少 ないものを重み9とし、10番目までのものに重みを つける.
- 6. 全てのパラメータについて、同様の作業を行った後, 重みの加算を行う.
- 7. 加算した結果を顔認証の結果とし、降順に10番目ま でを候補として提示する.

実験の結果、各部位の抽出における"cvHaarDetectObjects"の精度は低かった、そのため、それぞれの部位につ いて、座標情報を利用した制約条件を加えた実験を行っ た. 設定した制約条件を Table 1 に示す. Table 1 におけ る x, y は各部位の中心点の座標, width は顔の幅, height は顔の長さを示す.

Table1 顔の各部位抽出における制約条件

| 部位 | 条件                                                                                                    |
|----|----------------------------------------------------------------------------------------------------|
| 右目 | $x$ < width/2 & & y > height/4 & & y < height/2                                                            |
| 左目 | x <width &&="" 2="" y="">height/4 &amp;&amp; y<height 2<="" th=""></height></width>                        |
| 鼻  | x>width/3 && x <width*2 &&="" 3="" y="">height*2/5 &amp;&amp; y<height*2 3<="" th=""></height*2></width*2> |
| 口  | x>width/3 && x <width*2 &&="" 3="" y="">height*3/4</width*2>                                               |

#### 4.3 実装した顔認証機能の検証

## 4.3.1 検証内容

実装した顔認証機能を検証するために、本研究室の学 生20名を対象に検証実験を行った。検証内容を以下に 示す.

- 本研究室の学生 20 名に正面顔写真をそれぞれ 3 枚 ずつ用音する.
- 60枚の顔画像のパラメータを作成し、データベース を構築する
- 60枚のそれぞれの顔画像に対する顔認証候補を作成 する.
- 顔認証候補の中に被写体の残りの2枚の正面顔写真 が含まれているかを確認する.

#### 4.3.2 検証結果

顔認証機能の結果を Table 2 に示す. なお、顔認証候 補の中に、残りの2枚の写真が含まれている場合は、順 位の良いほうのみを結果に反映するものとする。上記の

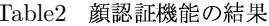

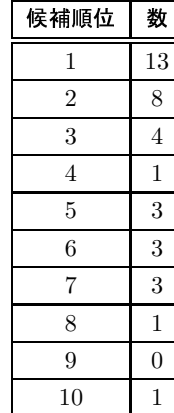

結果では、60枚中37枚について、顔認証候補内に同様 の被写体が確認されたことを示している。つまり、この 確率は以下のようになる.

# $\frac{37}{60} = 0.6166...$

#### 4.3.3 考察

任意の画像に対する顔認証候補として出る可能性にあ る画像は、任意の画像を除いた枚数、すなわち59枚であ る. 59枚からランダムに10枚を取り出し、その10枚の 中に任意の画像と同様の被写体が写ったもの1つ以上が ある確率は以下のようになる.

 $\frac{57C_8}{59C_{10}} + \frac{58C_9}{59C_{10}} \times_2 C_1 = 0.3652...$ 

これに対して、今回得られた結果は、0.6166 ...... であり、 今回作成した顔認証機能について、一定の効果が出てい ると考えられる. しかしながら、このような結果が出た のは、顔認証の対象を正面顔写真としたからと考えられ る. 実際の写真では、顔は様々な方向を向いており、ま た様々な表情で写っている. このような写真では、今回 作成した顔認証アルゴリズムでの特徴点抽出の精度は低 い. この精度は"cvHaarDetectObjects"関数そのものの 精度の問題であり、OpenCVを利用した顔認証を行う限 り改善することは困難であると考えられる.

今後、本システムの改善策として、画像以外の情報と の連携が考えられる. 2.2.2 節で"登録画像のテキスト情

報書き込み機能"によって、写真の中に写っている人の 名前を入力することを説明した。この機能を応用するこ とにより、A さんが写っている写真にはよく B 君が写っ ているといった統計的なデータの抽出が可能となる. こ の情報と今回実装を行った顔認証機能を連携させること により、機能向上が見込める.

# 5 まとめ

本報告では、画像管理システム「ISDL Photo」の構築 を行った. 本システムは、画像の一覧表示,画像の詳細表 示, 画像への情報の付与, 画像内の顔認識, Exif 情報を利 用した画像のカレンダー表示等の機能を持つ. また、顔 認識機能の拡張として、顔認証機能の検討と実装を行っ た. 本システムを利用することにより、研究室内の画像 情報の有効活用、そしてそれらを介した研究室内での交 流が行われることを期待する.

今後は、研究室内での公開を視野に入れ、現行のファ イルサーバーへの保存形態を変更することのないシステ ムの構築を行うこと、そして顔認証機能の精度向上が課 題となる. また、Exif 情報には撮影場所の GPS 情報な どまだまだ有効活用出来る情報が含まれている. これら 情報を基に他のサービスとの連携を目指す予定である.

#### 参考文献

- 1) OpenCV Reference Manual http://www.cs.unc.edu/Research/stc/FAQs/OpenCV/ OpenCVReferenceManual.pdf
- 2) 矩形特徴による弱識別器のブースティングによる対象 検出手法の汎化性能向上のための工夫と車載カメラの 映像中の車の検出への応用 http://www.kashin.risk.tsukuba.ac.jp/ papers/2-1/ISS05-Tanigawa.pdf
- 3) Haar Cascades http://alereimondo.no-ip.org/OpenCV/34